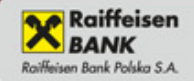

**FAWIERA PLYTE CD** 

170

## **Marek Ptak**

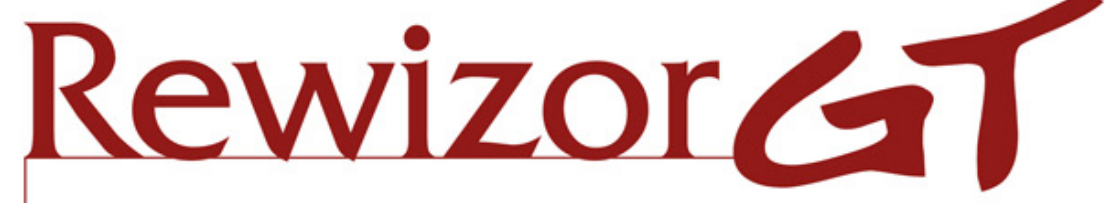

# Ewidencja księgowa bez tajemnic

- » Rozpoczęcie pracy z Rewizorem
- » Bieżące księgowanie operacji gospodarczych
- » Bilans zamknięcia w "starym" programie i bilans otwarcia w Rewizorze
- » Rozliczenie okresu sprawozdawczego
- » Inwentaryzacja i jej rozliczenie
- » Zamknięcie roku

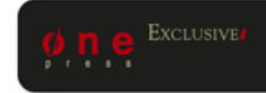

Wszelkie prawa zastrzeżone. Nieautoryzowane rozpowszechnianie całości lub fragmentu niniejszej publikacji w jakiejkolwiek postaci jest zabronione. Wykonywanie kopii metodą kserograficzną, fotograficzną, a także kopiowanie książki na nośniku filmowym, magnetycznym lub innym powoduje naruszenie praw autorskich niniejszej publikacji.

Wszystkie znaki występujące w tekście są zastrzeżonymi znakami firmowymi bądź towarowymi ich właścicieli.

Autor oraz Wydawnictwo HELION dołożyli wszelkich starań, by zawarte w tej książce informacje były kompletne i rzetelne. Nie biorą jednak żadnej odpowiedzialności ani za ich wykorzystanie, ani za związane z tym ewentualne naruszenie praw patentowych lub autorskich. Autor oraz Wydawnictwo HELION nie ponoszą również żadnej odpowiedzialności za ewentualne szkody wynikłe z wykorzystania informacji zawartych w książce.

Redaktor prowadzący: Barbara Gancarz-Wójcicka Projekt okładki: Jan Paluch

Wydawnictwo HELION ul. Kościuszki 1c, 44-100 GLIWICE tel. 32 231 22 19, 32 230 98 63 e-mail: *onepress@onepress.pl* WWW: *http://onepress.pl* (księgarnia internetowa, katalog książek)

Drogi Czytelniku! Jeżeli chcesz ocenić tę książkę, zajrzyj pod adres *http://onepress.pl/user/opinie/rewiek* Możesz tam wpisać swoje uwagi, spostrzeżenia, recenzję.

ISBN: 978-83-246-3371-5

Copyright © Helion 2012

Printed in Poland.

- [Kup książkę](http://helion.pl/page354U~rt/rewiek)
- [Poleć książkę](http://helion.pl/page354U~rf/rewiek)
- [Oceń książkę](http://helion.pl/page354U~ro/rewiek)
- • [Księgarnia internetowa](http://helion.pl/page354U~/)
- • [Lubię to! » Nasza społeczność](http://helion.pl/page354U~r/JH8P6)

# **Spis treści**

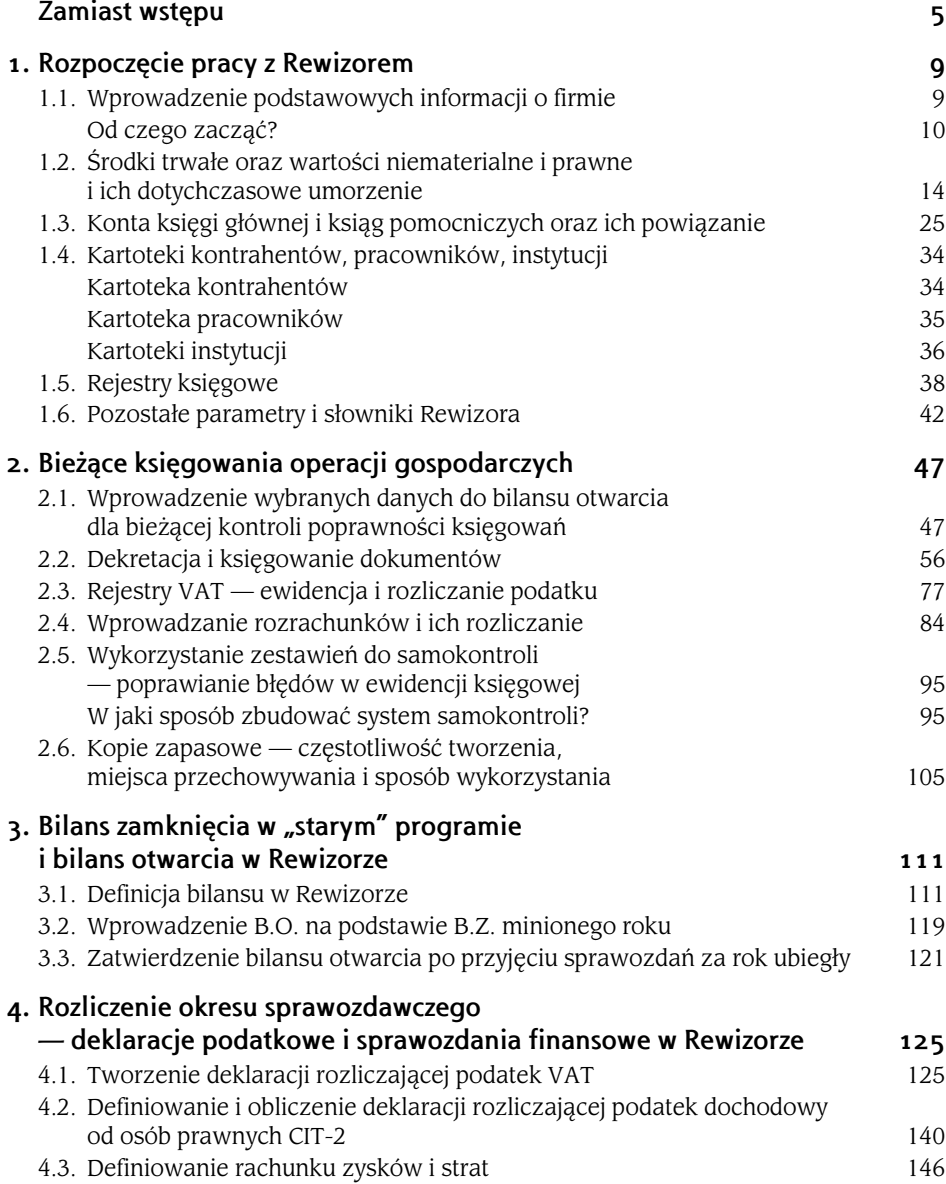

#### $4$  Rewizor GT. Ewidencja księgowa bez tajemnic

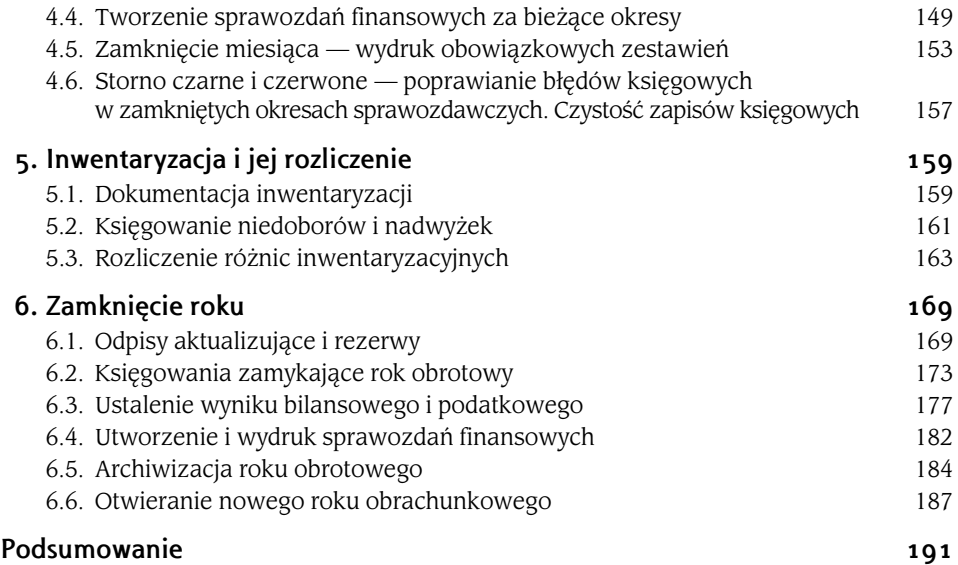

#### Kup książkę **Poleć książkę** Poleć książkę Poleć książkę Poleć książkę Poleć książkę

### Rozdział 2.

### **Bieżące księgowania operacji gospodarczych**

#### **2.1. WPROWADZENIE WYBRANYCH DANYCH DO BILANSU OTWARCIA DLA BIEŻĄCEJ KONTROLI POPRAWNOŚCI KSIĘGOWAŃ**

Początek roku w księgowości zawsze powoduje spiętrzenie prac, a nowy program finansowo--księgowy nie ułatwia tych zadań. Najlepszym jednak rozwiązaniem, mimo wszystko, jest wprowadzenie go od początku roku obrotowego. Jest to w dziale księgowym okres wzmożonej pracy związanej z zamknięciem poprzedniego roku oraz sporządzaniem sprawozdań finansowych. Jednocześnie należy prowadzić bieżącą ewidencję dokumentów. Zakładając, że udało nam się wprowadzić do tej pory niektóre elementy z poprzedniego programu (kartoteki kontrahentów, środków trwałych, pracowników i inne), musimy przygotować się do otwarcia nowych ksiąg rachunkowych. W myśl Ustawy o rachunkowości najdalej 15 stycznia (w przypadku zrównania roku obrotowego z kalendarzowym) musi nastąpić to otwarcie. Zapewne przyjdzie nam używać przez pewien czas obydwu programów: poprzednio wykorzystywanego oraz Rewizora. Mam nadzieję, że poniższe wskazówki pomogą Państwu przebrnąć przez ten etap pracy bez większych komplikacji.

Zacznijmy od wprowadzenia bilansu otwarcia (B.O.). Ponieważ poprzedni rok nie jest jeszcze zamknięty, nie dysponujemy pełnymi danymi związanymi z bilansem zamknięcia — nie możemy więc wprowadzić wszystkich informacji. Niektóre z nich są jednak już dostępne i stanowią, biorąc pod uwagę otwierane księgi, newralgiczne dane. Do takich zaliczyć trzeba salda rachunków bankowych, prowadzonych w firmie kas, stanów magazynowych oraz rozrachunków. One bowiem są wykorzystywane na bieżąco do wewnętrznej kontroli (samokontroli) poprawności księgowań. Program Rewizor pozwala na wprowadzenie niepełnych danych do B.O. i uzupełnienie ich później. Ostateczne zatwierdzenie bilansu otwarcia nastąpi po zamknięciu

poprzedniego roku, po wprowadzeniu wszystkich bilansujących się stanów kont. Operacja ta jest nieodwracalna — należy więc podejść do niej z rozwagą. Opis tej procedury zostanie zamieszczony w trzecim rozdziale. Dla uspokojenia jednak dodam, że skorygowanie B.O., konieczne np. ze względu na błędy ujawnione w bilansie zamknięcia starego roku, jest możliwe.

Mechanizm wprowadzania bilansu otwarcia zostanie zaprezentowany na przykadzie danych znanej nam już firmy BUD-MAR. Tabela 1.1 (rozdział 1.) wskazuje stany początkowe oraz dotychczasowe umorzenie środków trwałych — możemy zatem wprowadzić te informacje na odpowiednie konta analityczne. Wykorzystujemy do tego celu funkcję Plan kont/Bilans otwarcia. Okno z przygotowanym polem do wprowadzania wartoci pokazane jest na rysunku 2.1.

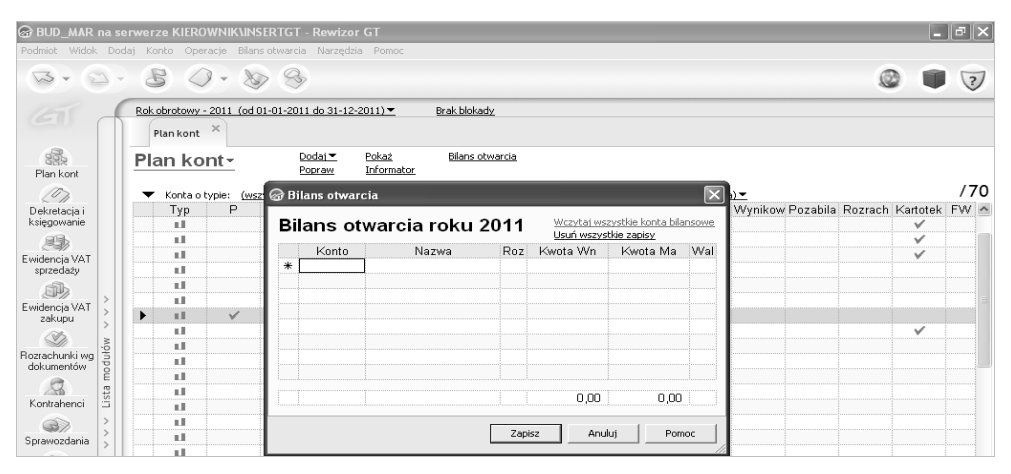

**Rysunek 2.1.** Funkcja Plan kont/Bilans otwarcia

Funkcja ta jest oczywiście dostępna również z innego poziomu, np. z rozwiniętej *Listy modułów/Konta/Plan kont/Bilans otwarcia.* Do użytkownika programu będzie należało wybranie odpowiedniej ścieżki.

W oknie Bilans otwarcia nie należy od razu wczytywać wszystkich kont bilansowych, a jedynie te, których salda chcemy obecnie wprowadzić, np. środków trwałych, umorzeń środków trwaych, rachunków bankowych i kas oraz rozrachunków z kontrahentami. Po zaznaczeniu pola *Konto* należy wpisać znany numer konta analitycznego lub wywołać listę kont klawiszem funkcyjnym *F2* i wybrać odpowiednie, akceptując ostatecznie klawiszem *Enter* lub podwójnym kliknięciem lewym klawiszem myszy. Saldo konto należy wpisać do odpowiedniej kolumny *Kwota Wn* lub *Kwota Ma*.

Warto w tym miejscu przypomnieć, że wartości na kontach można wpisać tylko na ostatnim poziomie analityki. Jeżeli konto 071 ma konta analityczne, to nie można (program na to nie zezwoli) wprowadzić stanu początkowego na koncie syntetycznym. Do *Bilansu otwarcia* możemy wracać wielokrotnie, zmieniając lub uzupełniając odpowiednie salda w miarę uzyskiwania informacji płynących z zamknięcia poprzedniego roku obrotowego. Nie należy przy tym przejmować się brakiem bilansowania się wprowadzanych danych, a po każdorazowym uaktualnieniu *Bilansu otwarcia* powinno się wykorzystać funkcję *Zapisz*. Rysunek 2.2 obrazuje tę sytuację.

|                             |                      |                    |              | <b>&amp; BUD MAR na serwerze KIEROWNIK\INSERTGT - Rewizor GT</b><br>Podmiot Widok Dodaj Konto Operacje Bilans-otwarcia Narzędzia Pomoc |            |                              |                                  |      |            |                                                            |                         |               | $\boxed{\cdot}$ $\mathbb{F}$ $\times$ |
|-----------------------------|----------------------|--------------------|--------------|----------------------------------------------------------------------------------------------------|------------|------------------------------|----------------------------------|------|------------|------------------------------------------------------------|-------------------------|---------------|---------------------------------------|
|                             |                      | $80 - 808$         |              |                                                                                                    |            |                              |                                  |      |            |                                                            |                         |               | $\overline{2}$                        |
| ET                          |                      | Plan kont $\times$ |              | Rok obrotowy - 2011 (od 01-01-2011 do 31-12-2011) ▼                                                                                    |            | <b>&amp; Bilans otwarcia</b> |                                  |      |            |                                                            | $\overline{\mathbf{x}}$ |               |                                       |
| 露                           |                      | Plan kont-         |              | Dodaj <b>v</b>                                                                                                    | Pokaż      |                              | Bilans otwarcia roku 2011        |      |            | Wczytaj wszystkie konta bilansowe<br>Usuń wszystkie zapisy |                         |               |                                       |
| Plan kont                   |                      |                    |              | Popraw                                                                                                    | Informator | Konto                        | Nazwa                            | Roz. | Kwota Wn   | Kwota Ma                                                   | $Wal \wedge$            |               |                                       |
|                             |                      |                    |              |                                                                                                    |            |                              | 010-00001 Budynek magazynowy     |      | 60 000.00  | 0.00                                                       |                         |               | /75                                   |
| 07                          |                      |                    | P            | Konta o typie: (wszystkie) ▼, z poziomu: (wszystkie)<br>Numer                                                                          |            |                              | 010-00002 Kasa fiskalna          |      | 3 000.00   | 0.00                                                       |                         | Kartotek FW ^ |                                       |
| Dekretacia i<br>księgowanie |                      | Typ<br>пI.         |              | 010-00003                                                                                                    |            |                              | 010-00003 Samochód ciężarowy -   |      | 90 000.00  | 0.00                                                       |                         | ✓             |                                       |
|                             |                      |                    |              | 010-00004                                                                                                    |            | 010-00004                    | Samochód osobowy -               |      | 70 000.00  | 0.00                                                       |                         |               |                                       |
| 曝                           |                      | пJ.                |              |                                                                                                    |            |                              | 010-00005 Zespół komputerowy     |      | 7 500.00   | 0.00                                                       |                         | ✓             |                                       |
| Ewidencja VAT               |                      | пD.                |              | 010-00005                                                                                                    |            | $020 - 1$                    | koszty niezakończony             |      | 0.00       | 0.00                                                       |                         |               |                                       |
| sprzedaży                   |                      | пD.                |              | 020                                                                                                    |            | $020 - 2$                    | wartość firmy                    |      | 0,00       | 0.00                                                       |                         |               |                                       |
| SP,                         |                      | пD.                |              | $020-1$                                                                                                    |            |                              | 020-3-0000 Microsoft Office 2007 |      | 0.00       | 0.00                                                       |                         |               |                                       |
| Ewidencja VAT               |                      | пD.                |              | $020 - 2$                                                                                                    |            |                              | 071-00001. Budynek magazynowy    |      | n nn.      | n.nn.                                                      | $\ddot{\phantom{0}}$    |               |                                       |
| zakupu                      |                      | иű.                | $\checkmark$ | 020-3                                                                                                    |            |                              | Różnica bilansowa: 23            |      | 230 500,00 | 0.00                                                       |                         |               |                                       |
| Ñ)                          |                      | нH                 |              | 020-3-00001                                                                                                    |            |                              |                                  |      |            |                                                            |                         | ✓             |                                       |
| Rozrachunki wg              | monn                 | иH.                | $\checkmark$ | 071                                                                                                    |            |                              |                                  |      |            | Anului                                                     | Pomoc                   |               |                                       |
| dokumentów                  | <b>TI</b><br>$\circ$ | пI.                |              | 071-00001                                                                                                    |            | Zapisz                       |                                  |      |            |                                                            |                         | ✓             |                                       |
|                             |                      | n B                |              | 071-00002                                                                                                    |            |                              |                                  |      |            |                                                            |                         |               |                                       |

**Rysunek 2.2.** Wprowadzanie danych do Bilansu otwarcia

Po wprowadzeniu danych do bilansu otwarcia można sprawdzić poprawność zapisów, wykorzystując do tego zestawienie obrotów i sald, które w programie Rewizor przyjmuje symbol ZSO. Raport ten możemy uzyskać drogą *Dekretacja i księgowanie/Operacje/Zestawienia/ZSO* lub poprzez rozwinięcie *Listy modułów* i wybranie funkcji *Zestawienia*. Spośród parametrów umieszczonych w górnej części okna ZSO należy wybrać zakres kont, klikając *wszystkie konta*, oraz poziom kont, wskazując *konta analityczne.* Następnie w prawym górnym rogu okna należy wybrać funkcję *Wylicz*. Efekt naszych poczynań zobaczymy w postaci zestawienia prezentowanego na rysunku 2.3.

|                                                            | @ BUD MAR na serwerze KIEROWNIK\INSERTGT - Rewizor GT                                                                                                    |           |       |              |                               |                   |                   |                    |                    |                    |                   |  |  |
|------------------------------------------------------------|----------------------------------------------------------------------------------------------------|-----------|-------|--------------|-------------------------------|-------------------|-------------------|--------------------|--------------------|--------------------|-------------------|--|--|
| Podmiot                                                    | Widok Dodaj Narzędzia Pomoc                                                                                                    |           |       |              |                               |                   |                   |                    |                    |                    |                   |  |  |
| w                                                          | 8                                                                                                    |           |       |              |                               |                   |                   |                    |                    |                    | (2)               |  |  |
| ET                                                         | Rok obrotowy - 2011 (od 01-01-2011 do 31-12-2011) ▼                                                                                                    |           |       | Brak blokady |                               |                   |                   |                    |                    |                    |                   |  |  |
|                                                            | ZS0 porównawcze                                                                                                    |           |       |              |                               |                   |                   |                    |                    |                    |                   |  |  |
| 2<br>Plan kont<br>$\langle \delta \rangle$<br>Dekretacja i | ZSO porównawcze<br>Okres z bieżącego roku obrotowego, zakres kont wszystkie, poziom kont to analityczne, konta kartotekowe widoczne, salda i obroty (dowolne), typ kont<br>Parametry<br>[dowolne], rejestr księgowy [dowolny]<br>Drukuj [Ctrl+P]<br>Wylicz [F5] |           |       |              |                               |                   |                   |                    |                    |                    |                   |  |  |
| księgowanie                                                | Konto                                                                                                    | BO Wn     | BO Ma | Wn.          | Ob. zadekr. Ob. zadekr.<br>Ma | Obroty<br>zaks Wn | Obroty<br>zaks Ma | Saldo<br>zadekr Wn | Saldo<br>zadekr Ma | Saldo zaks.<br>Wn. | Saldo zaks.<br>Ma |  |  |
| 賜                                                          | 010-00001                                                                                                    | 60 000.00 | 0,00  | 0.00         | 0,00                          | 0,00              | 0,00              | 60 000.00          | 0,00               | 60 000.00          | 0,00              |  |  |
| Ewidencia VAT                                              | 010-00002                                                                                                    | 3 000 00  | 0,00  | 0.00         | 0,00                          | 0,00              | 0,00              | 3 000 00           | 0,00               | 3 000.00           | 0,00              |  |  |
| sprzedaży                                                  | 010-00003                                                                                                    | 90 000 00 | 0,00  | 0.00         | 0,00                          | 0.00              | 0,00              | 90 000,00          | 0,00               | 90 000 00          | 0,00              |  |  |
| OD)                                                        | 010-00004                                                                                                    | 70 000 00 | 0,00  | 0.00         | 0,00                          | 0.00              | 0.00              | 70 000 00          | 0.00               | 70 000.00          | 0,00              |  |  |
| Ewidencja VAT                                              | 010-00005                                                                                                    | 7 500.00  | 0.00  | 0.00         | 0.00                          | 0.00              | 0.00              | 7 500.00           | 0.00               | 7 500.00           | 0,00              |  |  |

**Rysunek 2.3.** Prezentacja danych z B.O. w zestawieniu obrotów i sald (ZSO)

Elementem samokontroli w zakresie poprawności wprowadzanych danych może być również raport *Zapisy na koncie* dostępny tak jak *ZSO*. Rysunek 2.4 przedstawia sposób wprowadzania informacji o chęci wyboru wszystkich kont aktywnych w tym zestawieniu. Jak widać, należy użyć znaku specjalnego \* (klawisz z gwiazdką) zastępującego dowolny ciąg znaków — w tym przypadku numery wszystkich kont, których obroty chcemy zobaczyć. Znak ten w opisanym powyej znaczeniu jest powszechnie wykorzystywany w programach komputerowych, a jego funkcja została przejęta z systemów operacyjnych komputerów typu PC. Najpierw był to system DOS, a później przejął go w tym znaczeniu również system Windows.

#### 50 Rewizor GT. Ewidencja księgowa bez tajemnic

|                                                                                      | @ BUD_MAR na serwerze KIEROWNIK\INSERTGT - Rewizor GT                                                                                                    |                                               |          |                          |               |                                             | $\boxed{\blacksquare}$ $\blacksquare$ $\times$ |
|--------------------------------------------------------------------------------------|----------------------------------------------------------------------------------------------------|-----------------------------------------------|----------|--------------------------|---------------|---------------------------------------------|------------------------------------------------|
|                                                                                      | Podmiot Widok Dodaj Narzędzia Pomoc                                                                                                    |                                               |          |                          |               |                                             |                                                |
|                                                                                      | S                                                                                                    |                                               |          |                          |               |                                             | (2)                                            |
| $\epsilon$                                                                           | Rok obrotowy - 2011 (od 01-01-2011 do 31-12-2011) =<br>$\times$<br>Zapisy nakoncie                                                                                                    | Brak blokady                                  |          |                          |               |                                             |                                                |
| Plan kont<br>$\langle \overline{\theta} \rangle$<br>Dekretacja i<br>księgowanie<br>雕 | Zapisy na koncie<br>Okres z bieżącego roku obrotowego, konto: wybierz konto, bilans otwarcia uwzględniaj, status dokumentu dowolny, dla dekretów złożonych zachowaj kwotę z<br>dokumentu<br>Saldo początkowe<br>Bilans otwarcia<br>Wn:<br>0,00<br>0,00<br>Ma: | Saldo końcowe<br>0.00<br>0.00<br>0.00<br>0,00 |          |                          |               | Parametry<br>Drukuj [Ctrl+P]<br>Wylicz [F5] |                                                |
| Ewidencia VAT<br>sprzedaży                                                           | Dowód<br>Data                                                                                                    | Konto                                         | Kwota Wn | Kwnta Ma                 | Przeciwstawne | Treść                                       |                                                |
| SD <sub>2</sub><br>Ewidencja VAT                                                     |                                                                                                    | Parametr 'konto:'                             |          | $\vert \mathbf{x} \vert$ |               |                                             |                                                |
| zakupu<br>Ñ,                                                                         |                                                                                                    | 케<br>Wybierz konto:                           |          | 圁                        |               |                                             |                                                |
| dułów<br>Rozrachunki wg<br>dokumentów<br>Ě                                           |                                                                                                    | <b>OK</b>                                     | Anuluj   | Pomoc                    |               |                                             |                                                |

**Rysunek 2.4.** Wybór zakresu kont do zestawienia Zapisy na koncie

Raport ten domyślnie uwzględnia zapisy z bilansu otwarcia, wystarczy zatem wybrać wszystkie konta i wskazać funkcję *Wylicz*, aby uzyskać efekt widoczny na rysunku 2.5. Do Zapisów *na koncie* jako podstawowego narzędzia samokontroli będziemy wracać jeszcze wielokrotnie. Oprócz wspomnianego znaku specjalnego \* będziemy mogli posłużyć się także innymi ułatwiającymi nam wybór kont do zestawienia.

I tak:

- % dowolny ciąg o długości zero lub więcej znaków, np. 2% znajdzie wszystkie konta zaczynające się od 2, z kolei %3 znajdzie wszystkie konta kończące się na 3.
- \_ (podkreślnik) dowolny pojedynczy znak, np. 40\_ znajdzie wszystkie konta, które zaczynają się od 40 i mają długość 3 znaków.
- [] dowolny znak wewnątrz zadanego zakresu, np. 010-0000[2-3] znajdzie zapisy na kontach analitycznych do konta 010 z zakresu 2 – 3.

| Podmiot<br>Widok                                                    | @ BUD MAR na serwerze KIEROWNIK\INSERTGT - Rewizor GT<br>Dodaj Narzędzia Pomoc                                                    |                  |                               |                                                                                                    |          |                 |                        |                                             |     |
|---------------------------------------------------------------------|----------------------------------------------------------------------------------------------------|------------------|-------------------------------|----------------------------------------------------------------------------------------------------|----------|-----------------|------------------------|---------------------------------------------|-----|
| ىك                                                                  | 5                                                                                                    |                  |                               |                                                                                                    |          |                 |                        |                                             | (2) |
| $\epsilon_1$<br>飍<br>Plan kont<br>00<br>Dekretacia i<br>księgowanie | Rok obrotowy - 2011 (od 01-01-2011 do 31-12-2011) ▼<br>Zapisvnakoncie<br>Zapisy na koncie<br>Bilans otwarcia<br>230 500,00<br>Wn: | Saldo początkowe | Saldo końcowe<br>0,00<br>0,00 | Brak blokady<br>Okres z bieżącego roku obrotowego, konto: *, bilans otwarcia uwzgledniaj, status dokumentu dowolny, dla dekretów złożonych zachowaj kwote z dokumentu. |          |                 |                        | Parametry<br>Drukui [Ctrl+P]<br>Wylicz [F5] |     |
| 賜                                                                   | Ma:<br>Data                                                                                                    | 0,00<br>Dowód    | 0.00<br>0.00<br>Konto         | Kwota Wn                                                                                                    | Kwota Ma | Przeciwstawne   |                        | Treść                                       |     |
| Ewidencja VAT<br>sprzedaży                                          | 2011-01-01                                                                                                    | BO               | 010-00001                     | 60 000,00                                                                                                    |          | <b>BO</b>       | Bilans otwarcia        |                                             |     |
| OD,                                                                 | 2011-01-01                                                                                                    | <b>BO</b>        | 010-00002                     | 3 000.00                                                                                                    |          | <b>BO</b>       | Bilans otwarcia        |                                             |     |
| Ewidencia VAT                                                       | 2011-01-01                                                                                                    | BO.              | 010-00003                     | 90 000 00                                                                                                    |          | BO <sub>1</sub> | Bilans otwarcia        |                                             |     |
| zakupu                                                              | 2011-01-01                                                                                                    | <b>RO</b>        | 010-00004                     | 70 000.00                                                                                                    |          | BC              | <b>Bilans otwarcia</b> |                                             |     |
| D,                                                                  | 2011-01-01                                                                                                    | <b>BO</b>        | 010-00005                     | 7 500,00                                                                                                    |          | BO <sub>1</sub> | Bilans otwarcia        |                                             |     |

**Rysunek 2.5.** Prezentacja danych z B.O. w zestawieniu Zapisy na koncie

W odmienny sposób wprowadza się do bilansu otwarcia dane pochodzące z rozrachunków, np. niezapłacone faktury z grudnia do dostawców czy należności, których termin płatności przypada na styczeń bieżącego roku. Na rysunku 2.6 prezentowane są przykładowe konta analityczne dostawców (Alfa) oraz odbiorców (ZETA). Przypomnijmy, że dodawanie nowego konta analitycznego dla kontrahenta odbywa się poprzez funkcję *Kontrahenci*, a wskazanie w karcie kontrahenta na jego typ (odbiorca/dostawca) powoduje przyłączenie do konta syntetycznego *Rozrachunki z dostawcami* tylko dostawców, natomiast do konta *Rozrachunki z odbiorcami* — tylko odbiorców. Wcześniej oczywiście należy przyłączyć odpowiednie kartoteki do kont syntetycznych, co zostało opisane w pierwszym rozdziale.

|                |                |              | @ BUD MAR na serwerze KIEROWNIK\INSERTGT - Rewizor GT              |                                                                                                   |   |                                               |   |   |                |
|----------------|----------------|--------------|--------------------------------------------------------------------|---------------------------------------------------------------------------------------------------|---|-----------------------------------------------|---|---|----------------|
|                |                |              | Podmiot Widok Dodaj Konto Operacje Bilans otwarcia Narzędzia Pomoc |                                                                                                   |   |                                               |   |   |                |
| $\sqrt{3}$     | $80 - 80$      |              |                                                                    |                                                                                                   |   |                                               |   |   | $\overline{?}$ |
| $\epsilon$     |                |              | Rok obrotowy - 2011 (od 01-01-2011 do 31-12-2011) =                | Brak blokady                                                                                      |   |                                               |   |   |                |
|                | Plan kont      | $\times$     |                                                                    |                                                                                                   |   |                                               |   |   |                |
| 飍<br>Plan kont | Plan kont-     |              | Dodaj <b>v</b><br>Pokaż<br>Informator<br>Popraw                    | Bilans otwarcia                                                                                   |   |                                               |   |   |                |
| $\sqrt{a}$     | Konta o typie: |              |                                                                    | (wszystkie) · z poziomu: (wszystkie) · z kontami kartotekowymi: widocznymi · z flagą: (dowolna) · |   |                                               |   |   | /79            |
| Dekretacja i   | Түр            | P            | Numer                                                              | Nazwa                                                                                             |   | Bilansow Wynikow Pozabila Rozrach Kartotek FW |   |   |                |
| księgowanie    | пH.            | $\checkmark$ | 201                                                                | Rozrachunki z dostawcami                                                                          | ✓ |                                               | ✓ |   |                |
| 导              | пJ.            |              | 201-00001                                                          | Alfa                                                                                              | ✓ |                                               | ✓ | ✓ |                |
| Ewidencja VAT  | пI.            |              | 201-99999                                                          | Pozostali dostawcy                                                                                | ✓ |                                               |   | ✓ |                |
| sprzedaży      | пI.            | $\checkmark$ | 202                                                                | Rozrachunki w odbiorcami.                                                                         | ✓ |                                               | ✓ |   |                |
| OD)            | u.             |              | 202-00002                                                          | ZETA                                                                                              | ✓ |                                               | ✓ | ✓ |                |
| Fwidencia VAT  | пJ.            |              | 202-99999                                                          | Pozostali odbiorcy                                                                                | ✓ |                                               |   | ✓ |                |

**Rysunek 2.6.** Struktura kont analitycznych dla rozrachunków z kontrahentami

Firma BUD-MAR posiada nierozliczone rozrachunki z tymi kontrahentami na dzie 31.12.2010 r.

W oknie *Bilans otwarcia,* analogicznie jak w przypadku wcześniejszych zapisów dotyczących środków trwałych, należy uzupełnić wybrane konta bilansowe, dla których chcemy wprowadzić stany początkowe. Pojawią się zatem konta 201-00001 oraz 202-00002 (rysunek 2.7). Przypomnieć należy, że numeracja kont analitycznych dla dostawców może być prowadzona odrębnie i wtedy otrzymamy konta z tymi samymi numerami analitycznymi dla różnych kontrahentów albo numeracja dostawców i odbiorców będzie wspólna, co wykluczy pojawienie się różnych kontrahentów na kontach 201 i 202 z tymi samymi numerami. Ten sam numer analityki może w takim przypadku wystąpić tylko dla kontrahenta, który jest naszym dostawcą, ale i równocześnie odbiorcą, a karta kontrahenta jest tylko jedna, ze wskazaniem typu firmy *dostawca/ odbiorca.* O przyjętych zasadach numerowania analityk kontrahentów zdecydujemy, wybierając Listę modułów/Parametry/Analityki kontrahentów. Liczbę znaków w symbolu kontrahenta możemy ograniczyć lub zwiększyć w stosunku do proponowanych 5 znaków. Ten parametr odnajdziemy w funkcji *Lista modu-ów/Parametry/Kontrahenci*.

Próba wprowadzenia wartości w bilansie otwarcia dla kontrahenta spowoduje wyświetlenie komunikatu potwierdzającego, że tego rodzaju dane mogą być wprowadzone tylko poprzez zmodyfikowanie rozrachunków. Jednocześnie program proponuje przekierowanie do odpowiedniego okna programu celem wprowadzenia wartości nierozliczonych transakcji (rysunek 2.8).

#### 52 Rewizor GT. Ewidencja księgowa bez tajemnic

|                            |      |                         |              | <b>@ BUD MAR na serwerze KIEROWNIK\INSERTGT - Rewizor GT</b>       |            |   |                              |                           |        |                       |                                   |                         |               | - <b> 리</b> × |
|----------------------------|------|-------------------------|--------------|--------------------------------------------------------------------|------------|---|------------------------------|---------------------------|--------|-----------------------|-----------------------------------|-------------------------|---------------|---------------|
|                            |      |                         |              | Podmiot Widok Dodaj Konto Operacje Bilans-otwarcia Narzędzia Pomoc |            |   |                              |                           |        |                       |                                   |                         |               |               |
| w                          |      | $\mathbb{Z}$            | $0 - 80$     |                                                                    |            |   |                              |                           |        |                       |                                   |                         |               | (2)           |
| $\epsilon_1$               |      |                         | $\times$     | Rok obrotowy - 2011 (od 01-01-2011 do 31-12-2011) =                |            |   | <b>&amp;</b> Bilans otwarcia |                           |        |                       |                                   | $\overline{\mathsf{x}}$ |               |               |
| 露                          |      | Plan kont<br>Plan kont- |              | Dodai <b>v</b>                                                     | Pokaż      |   |                              | Bilans otwarcia roku 2011 |        | Usuń wszystkie zapisy | Wczytaj wszystkie konta bilansowe |                         |               |               |
| Plan kont                  |      |                         |              | Popraw                                                             | Informator |   | Konto                        | Nazwa                     | Roz    | Kwota Wn              | Kwota Ma                          | Wal                     |               |               |
| $\langle \sigma \rangle$   |      |                         |              | Konta o typie: (wszystkie) ▼, z poziomu: (wszystkie)               |            |   | 010-00001                    | Budynek magazynowy        |        | 60 000 00             | 0,00                              |                         |               | /79           |
| Dekretacja i               |      | Typ                     | P            | Numer                                                              |            |   | 010-00002                    | Kasa fiskalna             |        | 3 000 00              | 0,00                              |                         | Kartotek FW ^ |               |
| księgowanie                |      | пű.                     | ✓            | 201                                                                |            |   | 010-00003                    | Samochód ciężarowy -      |        | 90 000 00             | 0,00                              |                         |               |               |
| 雕                          |      | пJ.                     |              | 201-00001                                                          |            |   | 010-00004                    | Samochód osobowy - O      |        | 70 000 00             | 0,00                              |                         | ✓             |               |
|                            |      | п.                      |              | 201-99999                                                          |            |   | 010-00005                    | Zespół komputerowy        |        | 7 500,00              | 0,00                              |                         | ✓             |               |
| Ewidencia VAT<br>sprzedaży |      | пL                      | $\checkmark$ | 202                                                                |            |   | 201-00001                    | Alfa                      | ✓      | 0,00                  | 0,00                              |                         |               |               |
|                            |      | пD.                     |              | 202-00002                                                          |            |   | 202-00002                    | ZETA                      | ✓      | 0.00                  | 0.00                              |                         | ✓             |               |
| OB                         |      | пH                      |              | 202-99999                                                          |            | ₩ |                              |                           |        |                       |                                   |                         | $\checkmark$  |               |
| Ewidencja VAT              |      | п.                      |              | 220                                                                |            |   |                              |                           |        |                       |                                   |                         |               |               |
| zakupu                     |      | пJ.                     |              | 222                                                                |            |   |                              | Różnica hilansowa: 230.   |        | 230 500.00            | 0.00                              |                         |               |               |
| Ď                          | ułów | п.                      |              | 223                                                                |            |   |                              |                           |        |                       |                                   |                         |               |               |
| Rozrachunki wo             | ō    | п.                      |              | 229                                                                |            |   |                              |                           | Zapisz | Anuluj                | Pomoc                             |                         |               |               |
| dokumentów                 | ē    | п.                      |              | 231                                                                |            |   |                              |                           |        |                       |                                   |                         |               |               |

Rysunek 2.7. Uzupełnianie danych w B.O. o konta kontrahentów

|                              |                |                              |          | @ BUD MAR na serwerze KIEROWNIK\INSERTGT - Rewizor GT              |                     |                                                                                                    |                   | E.             |
|------------------------------|----------------|------------------------------|----------|--------------------------------------------------------------------|---------------------|----------------------------------------------------------------------------------------------------|-------------------|----------------|
|                              |                |                              |          | Podmiot Widok Dodaj Konto Operacje Bilans-otwarcia Narzędzia Pomoc |                     |                                                                                                    |                   |                |
|                              |                | $\mathbb{R}$                 |          |                                                                    |                     |                                                                                                    |                   | $\overline{?}$ |
| $\epsilon$                   |                | Plan kont                    | $\times$ | Rok obrotowy - 2011 (od 01-01-2011 do 31-12-2011) =                |                     | $\overline{\mathbf{x}}$<br><b>&amp; Bilans otwarcia</b>                                                                                                    |                   |                |
| 飍<br>Plan kont<br>0          |                | Plan kont-<br>Konta o typie: |          | Dodaj <b>v</b><br>Popraw<br>(wszystkie) • , z poziomu:             | Pokaż<br>Informator | Wczytaj wszystkie konta bilansowe<br>Bilans otwarcia roku 2011<br>Usuń wszystkie zapisy<br>Kwota Wn<br>Wal<br>Konto<br>Roz<br>Kwota Ma<br>Nazwa<br>010.00001 Pushmal monomingum<br>CO 000.00<br>0.00 |                   | /79            |
| Dekretacja i                 |                | Тур                          | P        | Numer                                                              |                     | (WSZZ Rewizor GT                                                                                                    | rtotek FW ^       |                |
| księgowanie                  |                | пI.                          | ✓        | 201                                                                |                     | Wprowadzanie kwoty na konto rozrachunkowe odbywa się poprzez modyfikację rozrachunków.                                                                                                    |                   |                |
| 賜                            |                | n B                          |          | 201-00001                                                          |                     | Ţ<br>Czy wyświetlić listę rozrachunków?                                                                                                    | $\checkmark$      |                |
| Ewidencja VAT                |                | п.                           |          | 201-99999                                                          |                     |                                                                                                    | $\checkmark$      |                |
| sprzedaży                    |                | пI.                          | ✓        | 202                                                                |                     | Nie<br>Iak                                                                                                    |                   |                |
| CP.                          |                | пI.<br>иL                    |          | 202-00002<br>202-99999                                             |                     |                                                                                                    | $\checkmark$<br>✓ |                |
| Ewidencja VAT                |                | n B                          |          | 220                                                                |                     |                                                                                                    |                   |                |
| zakupu                       |                | хX                           |          | 222                                                                |                     | Różnica hilansowa: 230.<br>230 500.00<br>0.00                                                                                                    |                   |                |
|                              | ułów           | п.                           |          | 223                                                                |                     |                                                                                                    |                   |                |
| Rozrachunki wq<br>dokumentów | ુ              | п.                           |          | 229                                                                |                     | Anului<br>Pomoc<br>Zapisz                                                                                                    |                   |                |
|                              | $\overline{O}$ | o B                          |          | 231                                                                |                     |                                                                                                    |                   |                |

Rysunek 2.8. Komunikat przy próbie wprowadzenia wartości rozrachunków bezpośrednio w B.O.

Rysunek 2.9 przedstawia okno z danymi dotyczącymi nierozliczonej transakcji, którą chcemy wprowadzić do bilansu otwarcia. Okno odnosi się do wskazanego w *Bilansie otwarcia* kontrahenta.

#### **PRZYK-AD**

Firma BUD-MAR dokonała w grudniu zakupu od przedsiębiorstwa Alfa. Kolejno należy uzupełnić wszystkie najważniejsze informacje dla nierozliczonego dokumentu:

- numer dokumentu FVS 123/12/2010,
- rodzaj transakcji zakup towarów,
- $\bullet$  datę powstania 31/12/2010,
- $\bullet$  termin płatności 14/01/2011,

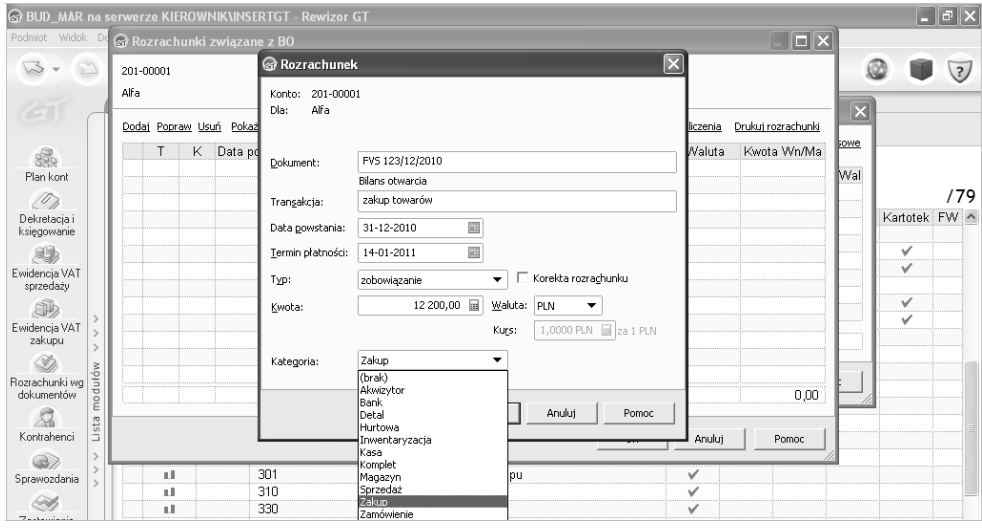

**Rysunek 2.9.** Wprowadzanie danych o nierozliczonych zobowiązaniach na koniec roku obrotowego

- typ rozrachunku zobowiązanie,
- $\bullet$  kwotę i walutę 12 200,00 PLN,
- · oraz opcjonalnie: kategorię.

Analogicznie należy wprowadzić dane do bilansu otwarcia, modyfikując rozrachunki dla nierozliczonych należności (rysunek 2.10). Firma BUD-MAR sprzedała w grudniu towary firmie ZETA. Kolejno należy uzupełnić wszystkie najważniejsze informacje dla nierozliczonego dokumentu:

- numer dokumentu FS 1442/12/2010,
- rodzaj transakcji sprzedaż towarów,
- $\bullet$  datę powstania 29/12/2010,
- $\bullet$  termin płatności 06/01/2011,
- typ rozrachunku należności,
- $\bullet$  kwotę i walutę 6100,00 PLN,
- · oraz opcjonalnie: kategorię.

Obraz poprawnie wprowadzonych do bilansu otwarcia danych o rozrachunkach na koniec roku obrotowego przedstawia rysunek 2.11. Zwróćmy uwagę na kolumnę Nazwa, w której pojawiają się nazwy kont, w tym np. nazwy kontrahentów. Napisy są wyszarzone — są niedostępne do edycji i pojawiają się tylko po prawidłowym wybraniu istniejącego konta bilansowego.

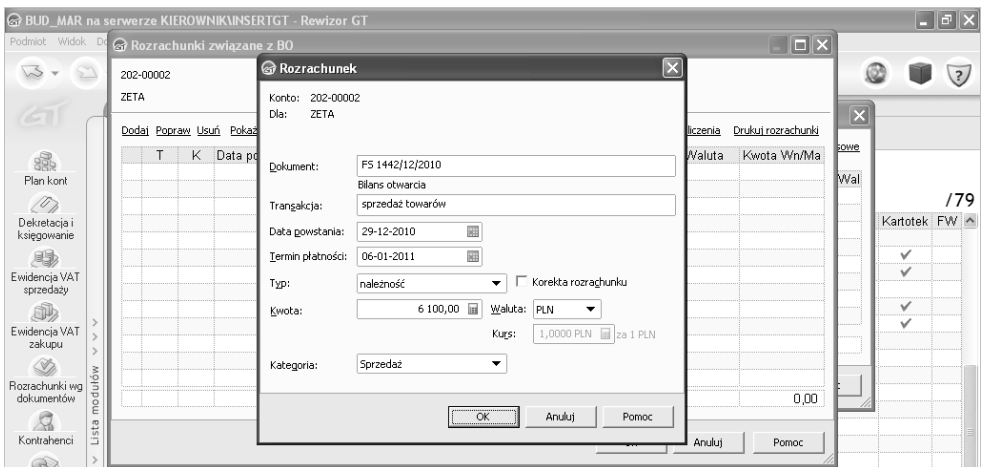

Rysunek 2.10. Wprowadzanie danych o nierozliczonych należnościach na koniec roku obrotowego

|                              |                                                              |              |                | @ BUD MAR na serwerze KIEROWNIK\INSERTGT - Rewizor GT              |            |   |                              |                           |                                                            |            |           |                         |              | _    <sub>미</sub>    X |     |
|------------------------------|--------------------------------------------------------------|--------------|----------------|--------------------------------------------------------------------|------------|---|------------------------------|---------------------------|------------------------------------------------------------|------------|-----------|-------------------------|--------------|------------------------|-----|
|                              |                                                              |              |                | Podmiot Widok Dodaj Konto Operacje Bilans-otwarcia Narzędzia Pomoc |            |   |                              |                           |                                                            |            |           |                         |              |                        |     |
|                              |                                                              | $\mathbb{R}$ |                |                                                                    |            |   |                              |                           |                                                            |            |           |                         |              | $\overline{2}$         |     |
| ET                           |                                                              |              |                | Rok obrotowy - 2011 (od 01-01-2011 do 31-12-2011) =                |            |   | <b>&amp; Bilans otwarcia</b> |                           |                                                            |            |           | $\overline{\mathbf{x}}$ |              |                        |     |
| 飍                            | Plan kont $~\times$<br>Dodaj <b>v</b><br>Pokaż<br>Plan kont- |              |                |                                                                    |            |   |                              | Bilans otwarcia roku 2011 | Wczytaj wszystkie konta bilansowe<br>Usuń wszystkie zapisy |            |           |                         |              |                        |     |
| Plan kont                    |                                                              |              |                | Popraw                                                             | Informator |   | Konto                        | Nazwa                     | Roz                                                        | Kwota Wn   | Kwota Ma  | Wal                     |              |                        |     |
| $\langle 0 \rangle$          |                                                              |              | Konta o typie: | (wszystkie) z poziomu: (wszystkie)                                 |            |   |                              | 010-00001                 | Budynek magazynowy                                         |            | 60 000 00 | 0,00                    |              |                        | /79 |
| Dekretacia i                 |                                                              | Typ          | Ρ              | Numer                                                              |            |   | 010-00002                    | Kasa fiskalna             |                                                            | 3 000,00   | 0,00      |                         | Kartotek FW  |                        |     |
| księgowanie                  |                                                              | пH.          | $\checkmark$   | 201                                                                |            |   | 010-00003                    | Samochód cieżarowy -      |                                                            | 90 000 00  | 0.00      |                         |              |                        |     |
| 賜                            |                                                              | хX           |                | 201-00001                                                          |            |   | 010-00004                    | Samochód osobowy - O      |                                                            | 70 000.00  | 0.00      |                         | ✓            |                        |     |
| Ewidencja VAT                |                                                              | n B          |                | 201-99999                                                          |            |   | 010-00005                    | Zespół komputerowy        |                                                            | 7 500.00   | 0.00      |                         | $\checkmark$ |                        |     |
| sprzedaży                    |                                                              | хX           | $\checkmark$   | 202                                                                |            |   | 201-00001                    | Alfa                      | ✓                                                          | 0.00       | 12 200.00 |                         |              |                        |     |
| 邮                            |                                                              | п.           |                | 202-00002                                                          |            |   | 202-00002 ZETA               |                           | ✓                                                          | 6 100,00   | 0,00      |                         | ✓            |                        |     |
| Ewidencia VAT                |                                                              | пD.          |                | 202-99999                                                          |            | 米 |                              |                           |                                                            |            |           |                         | $\checkmark$ |                        |     |
| zakupu                       |                                                              | μJ.          |                | 220                                                                |            |   |                              | Różnica bilansowa: 224    |                                                            | 236 600.00 | 12 200.00 |                         |              |                        |     |
| Í                            |                                                              | пÆ           |                | 222                                                                |            |   |                              |                           |                                                            |            |           |                         |              |                        |     |
|                              | mçm                                                          | п.           |                | 223                                                                |            |   |                              |                           |                                                            |            |           |                         |              |                        |     |
| Rozrachunki wg<br>dokumentów | Ð                                                            | хX           |                | 229                                                                |            |   |                              |                           | Zapisz                                                     | Anului     | Pomoc     |                         |              |                        |     |
|                              | ă                                                            | n B          |                | 231                                                                |            |   |                              |                           |                                                            |            |           |                         |              |                        |     |

**Rysunek 2.11.** Wprowadzone do bilansu otwarcia dane dotyczące kont rozrachunkowych

Próba wprowadzenia niewłaściwego konta zawsze zostanie rozpoznana i program zaproponuje przejście do planu kont w celu dodania nowego konta. Jak widać, dane do bilansu otwarcia mogą być wprowadzane nawet wtedy, gdy jeszcze nie uzupełniliśmy wszystkich danych w naszym planie kont.

Zastosowanie opisanego sposobu wprowadzania danych o stanach początkowych zobowiązań i należności da prawidłowy rezultat pod warunkiem, że konta 201 i 202 zostaną zdefiniowane jako rozrachunkowe. Brak tego parametru w definicji konta da co prawda możliwość wprowadzenia wartości bezpośrednio w oknie *Bilans otwarcia*, ale nie będziemy dysponować raportami o nierozliczonych transakcjach. Nie wygenerujemy również w programie monitów i not odsetkowych. Do konta, do którego istnieją już zapisy, np. pochodzące z bilansu otwarcia,

nie będzie można już podłączyć kartoteki po to, by móc korzystać z raportów o zobowiązaniach i należnościach w ciągu roku. Musielibyśmy więc mieć odrębne konta na potrzeby B.O. i zapisów w ciągu roku dotyczące tych samych rodzajów zdarzeń — np. rozrachunków z kontrahentami, pozostałych rozrachunków z pracownikami i innych rozrachunków. Nie należy jednak, moim zdaniem, przesadzać z liczbą kont rozrachunkowych. Księgowanie bieżące dokumentów i tak związane będzie z koniecznością wprowadzenia wielu elementów, takich jak: numery, daty, opisy zdarzeń, wartości, odniesienia do rejestrów VAT, terminy płatności. Należy się zastanowić, czy konieczne jest wprowadzenie jeszcze jednej informacji o rozrachunkach. Pomimo że istnieje możliwość skorzystania z kartotek różnych instytucji (urzędy skarbowe, ZUS) i można by w związku z tym uznać konta syntetyczne rozliczające podatki czy składki ZUS za konta rozrachunkowe, to jednak wydaje się, że w tym przypadku gra nie jest warta świeczki. Zestawienia z tych kont, na pewno często wykonywane dla sprawdzenia poprawności zapisów, porównywane ponadto z odpowiednimi deklaracjami, dają nam pogląd na temat nierozliczonych płatności bez potrzeby wprowadzania rozrachunków. Niektóre programy finansowo--księgowe popularne na naszym rynku pozwalają na przypisanie salda Wn i salda Ma do odpowiednich pozycji bilansu tylko wtedy, gdy konto jest rozrachunkowe. Przykładem może być konto *Rozliczenie zakupu*, które może wykazywać zarówno saldo Wn, jak i Ma. Rewizor pozwala na odpowiednie zdefiniowanie pozycji bilansu bez potrzeby określania tego konta jako rozrachunkowego. Liczba tzw. pozostałych transakcji jest czasami tak znikoma, że uznanie konta *Pozostałe rozrachunki* właśnie za konto rozrachunkowe mija się z celem. Proszę jednak przyjąć, że jest to pogląd autora, a przyzwyczajenie jest drugą naturą — jeżeli ktoś używał do tej pory wielu kont rozrachunkowych i następnie rozliczał transakcje z wykorzystaniem funkcji rozrachunków, to pewnie będzie tak robił dalej.

Aby sprawdzić poprawność danych wprowadzonych w B.O. na kontach rozrachunkowych, należy wybrać funkcję *Lista modułów/Rozrachunki/Rozrachunki wg kontrahentów* (rysunek 2.12).

|                                                                                                    | @ BUD_MAR na serwerze KIEROWNIK\INSERTGT - Rewizor GT                               |                                   |                                                                          |   |                                                 |  |   |                |  |  |  |
|----------------------------------------------------------------------------------------------------|-------------------------------------------------------------------------------------|-----------------------------------|--------------------------------------------------------------------------|---|-------------------------------------------------|--|---|----------------|--|--|--|
| Podmiot Widok Dodaj Konto Operacje Bilans-otwarcia Narzędzia Pomoc                                         |                                                                                     |                                   |                                                                          |   |                                                 |  |   |                |  |  |  |
|                                                                                                    | $\mathbb{R}$                                                                        |                                   |                                                                          |   |                                                 |  |   | $\overline{2}$ |  |  |  |
| E                                                                                                    | Rok obrotowy - 2011 (od 01-01-2011 do 31-12-2011) =<br>Strona główna<br>g,<br>Konta |                                   | Brak blokady                                                             |   |                                                 |  |   |                |  |  |  |
| 飍<br>Plan kont                                                                                             | · Plan kont<br>· Kartoteki powiązane<br>Ewidencie księgowe                          | Pokaż<br>ai™<br>Informator<br>raw | Bilans otwarcia                                                          |   |                                                 |  |   | /79            |  |  |  |
| $\langle \textcolor{red}{\textcolor{blue}{\mathcal{D}}_{\textcolor{blue}{\textcolor{blue}{\mathcal{D}}}}}$ | · Dekretacja i księgowanie<br>Ewidencja VAT sprzedaży                               | : poziomu:                        | (wszystkie) · z kontami kartotekowymi: widocznymi · z flagą: (dowolna) · |   |                                                 |  |   |                |  |  |  |
| Dekretacia i<br>księgowanie                                                                                | Ewidencja VAT zakupu                                                                | Numer                             | Nazwa<br>Środki Trwałe                                                   |   | Bilansow Wynikow Pozabila Rozrach Kartotek FW ^ |  |   |                |  |  |  |
|                                                                                                    | · Operacie na środkach trwały                                                       | $\overline{11}$                   |                                                                          | ✓ |                                                 |  |   |                |  |  |  |
| 8                                                                                                    | Ewidencje pomocnicze                                                                |                                   | Budynek magazynowy                                                       | ✓ |                                                 |  | ✓ |                |  |  |  |
| Ewidencja VAT                                                                                              | · Dokumenty do dekretacji                                                           | 12                                | Kasa fiskalna                                                            | ✓ |                                                 |  | ✓ |                |  |  |  |
| sprzedaży                                                                                                  | · Pieczęcie księgowe                                                                | 13                                | Samochód ciężarowy - Star                                                | v |                                                 |  | ✓ |                |  |  |  |
| SD,                                                                                                    | · Automaty przeksięgowań                                                            | 14                                | Samochód osobowy - Opel Vectra                                           | ✓ |                                                 |  | ✓ |                |  |  |  |
| Ewidencia VAT                                                                                              | · Schematy importu i dekretac                                                       | 15                                | Zespół komputerowy                                                       | ✓ |                                                 |  | ✓ |                |  |  |  |
| zakupu                                                                                                    | Finanse                                                                             |                                   | Wartości niematerialne i prawne                                          | ✓ |                                                 |  |   |                |  |  |  |
|                                                                                                    | Rozrachunki                                                                         |                                   | koszty niezakończonych prac rozwojowych                                  | ✓ |                                                 |  |   |                |  |  |  |
| Ď                                                                                                    | · Rozrachunki z kontrahentem.<br>Ó                                                  |                                   | wartość firmy                                                            | ✓ |                                                 |  |   |                |  |  |  |
| Rozrachunki wg                                                                                             | · Rozrachunki wg dokumentów                                                         |                                   | inne wartości niematerialne i prawne                                     | ✓ |                                                 |  |   |                |  |  |  |
| dokumentów                                                                                                 | · Rozrachunki wg kontrahentów                                                       | n <sub>01</sub>                   | Microsoft Office 2007                                                    | ✓ |                                                 |  | ✓ |                |  |  |  |

**Rysunek 2.12.** Wybór funkcji Rozrachunki wg kontrahentów

# PROGRAM PARTNERSKI GRUPY WYDAWNICZEJ HELION

**1. ZAREJESTRUJ SIĘ** 2. PREZENTUJ KSIĄŻKI **3. ZBIERAJ PROWIZJE** 

Zmień swoją stronę WWW w działający bankomat!

### Dowiedz się więcej i dołącz już dzisiaj! http://program-partnerski.helion.pl

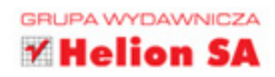

### Dla księgowego, dla przedsiębiorcy

Rewizor to profesjonalny system finansowo-księgowy dla małych i średnich przedsiebiorstw. Program stworzony został w oparciu o ustawe o rachunkowości. Jest dostosowany do wymogów Unii Europejskiej, a przeznaczony zarówno dla samodzielnych ksiegowych, jak i biur rachunkowych. Jego niewatpliwe zalety to bardzo intuicyjny interfejs użytkownika, prostota obsługi i pełna gama funkcji potrzebnych do sprawnego prowadzenia księgi handlowej.

Niniejsza publikacja adresowana jest zarówno do właścicieli małych firm, jak i księgowych, którzy chca rozpoczać prace z Rewizorem GT. Autor - główny ksiegowy jednostki budżetowej i wieloletni nauczyciel z dziedziny ekonomii i handlu - poleca program jako narzedzie, które usprawni i uporzadkuje wszelkie kwestie zwiazane z rachunkowością komputerową. Krok po kroku prowadzi Czytelnika przez poszczególne zagadnienia związane z pracą z programem.

Marck Ptak - obecnie łączy funkcję głównego księgowego jednostki budżetowej z funkcją kierownika tzw. pracowni (firmy) symulacyjnej w Zespole Szkół Centrum Kształcenia Ustawicznego w Koninie. Zajmuje się nadzorowaniem i częściowo prowadzeniem praktyk zawodowych m.in. dla technika ekonomisty oraz technika handlowca. Uczestniczy w kilku projektach EFS KL dotyczących kształcenia ustawicznego oraz nauczania na odległość. Jest ekspertem tzw. kształcenia modułowego oraz e-learningu. Posiada certyfikat księgowego, wydany przez ministra finansów.

PATRONEM MERYTORYCZNYM WYDANIA JEST:

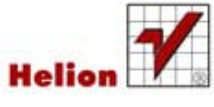

książkiklasybusiness

Nr katalogowy: 6308

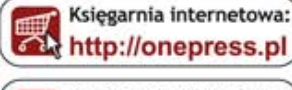

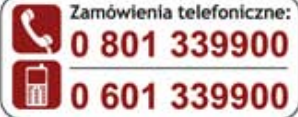

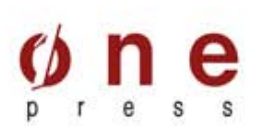

Sprawdż najnowsze promocje: O http://onepress.pl/promocje Książki najchętniej czytane: O http://onepress.pl/bestsellery Zamów Informacje o nowościach: O http://onepress.pl/nowosci

**Helion SA** ul. Kościuszki 1c, 44-100 Gliwice tel.: 32 230 98 63 e-mail: onepress@onepress.pl http://onepress.pl

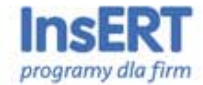

PARTNER WYDAWNICTWA

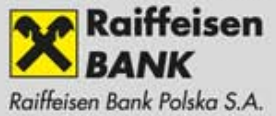

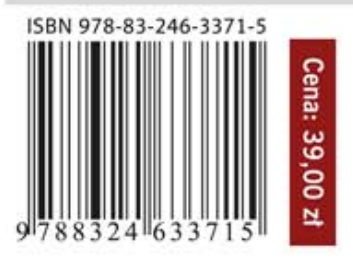